# Instrucţiuni succinte de utilizare Proline 300

Transmiţător Modbus RS485 cu senzor cu ultrasunete pentru timpul de propagare

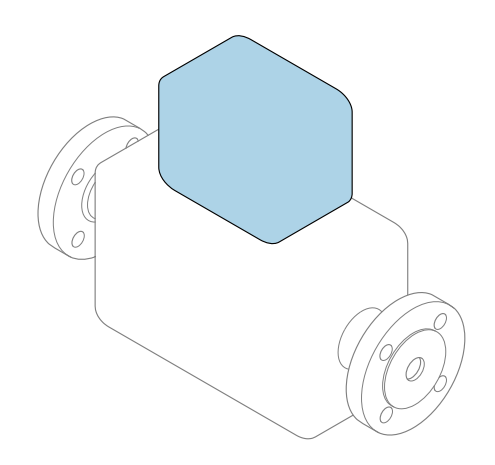

Acestea sunt instrucțiuni de utilizare sintetizate; ele nu înlocuiesc instrucţiunile de utilizare referitoare la dispozitiv.

#### Instrucţiuni de utilizare sintetizate partea 2 din 2: Transmiţătorul

Conţine informaţii despre transmiţător.

Instrucţiuni de utilizare sintetizate partea 1 din 2: Senzorul  $\rightarrow$   $\spadesuit$  3

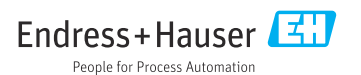

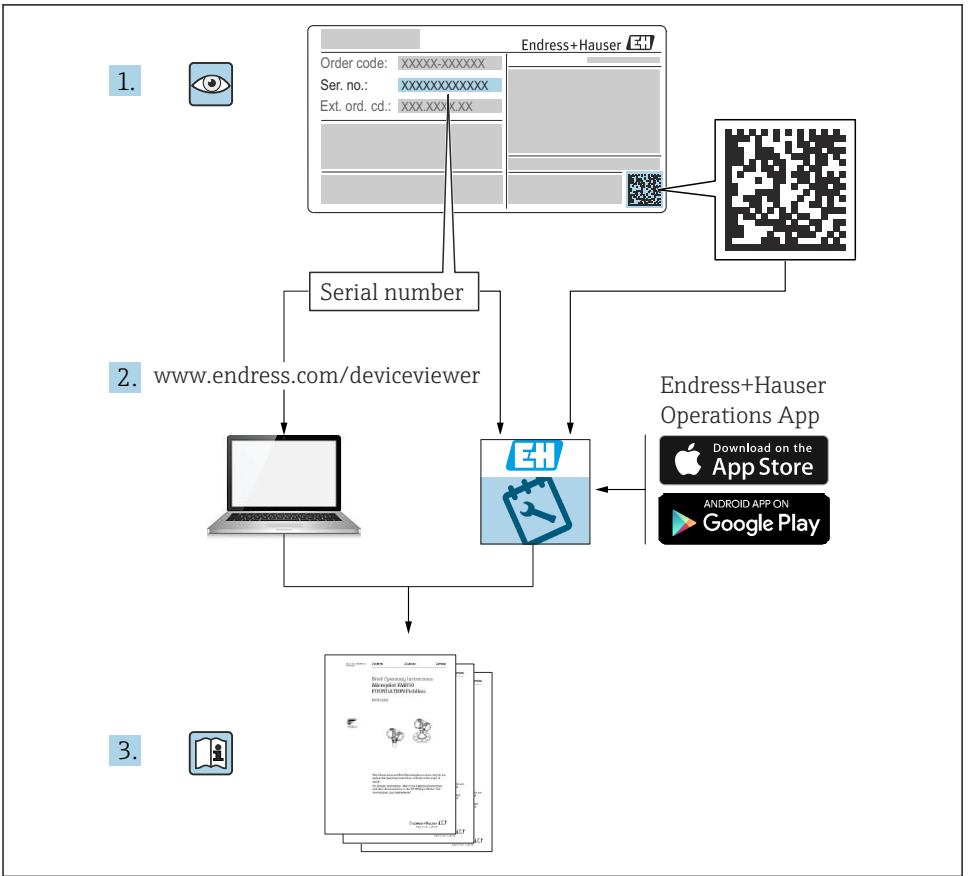

A0023555

## <span id="page-2-0"></span>Instructiuni de operare sintetizate Debitmetru

Dispozitivul constă dintr-un transmitător și un senzor.

Procesul de punere în funcţiune a acestor două componente este descris în două manuale separate, care împreună formează Instrucțiunile de operare sintetizate pentru debitmetru:

- Instructiuni de operare sintetizate Partea 1: Senzorul
- Instrucţiuni de operare sintetizate Partea 2: Transmiţătorul

Vă rugăm să consultați ambele părți ale Instrucțiunilor de operare sintetizate la punerea în functiune a dispozitivului, deoarece continutul unuia vine în completarea celuilalt:

#### Instrucţiuni de operare sintetizate - Partea 1: Senzorul

Instructiunile de operare sintetizate ale senzorului sunt destinate specialistilor responsabili pentru instalarea dispozitivului de măsurare.

- Receptia la livrare și identificarea produsului
- Depozitare şi transport
- Procedura de montare

#### Instructiuni de operare sintetizate - Partea 2: Transmitătorul

Instructiunile de operare sintetizate ale transmitătorului sunt destinate specialistilor responsabili pentru punerea în funcțiune, configurarea și parametrizarea dispozitivului de măsurare (până la prima valoare măsurată).

- Descrierea produsului
- Procedura de montare
- Conexiune electrică
- Opţiuni de operare
- Integrarea sistemului
- Punerea în functiune
- Informatii privind diagnosticarea

## Documentație suplimentară a dispozitivului

÷

Aceste instrucţiuni de operare sintetizate sunt Instrucţiunile de operare sintetizate, partea a 2-a: Transmiţătorul.

"Instrucţiunile de operare sintetizate, partea 1: Senzorul" sunt disponibile prin:

- Internet: [www.endress.com/deviceviewer](http://www.endress.com/deviceviewer)
- Smartphone/Tabletă: *aplicaţia Endress+Hauser Operations*

Informatii detaliate despre dispozitiv se găsesc în instrucțiunile de operare și în celelalte documentatii:

- Internet: [www.endress.com/deviceviewer](http://www.endress.com/deviceviewer)
- Smartphone/Tabletă: *aplicaţia Endress+Hauser Operations*

## **Cuprins**

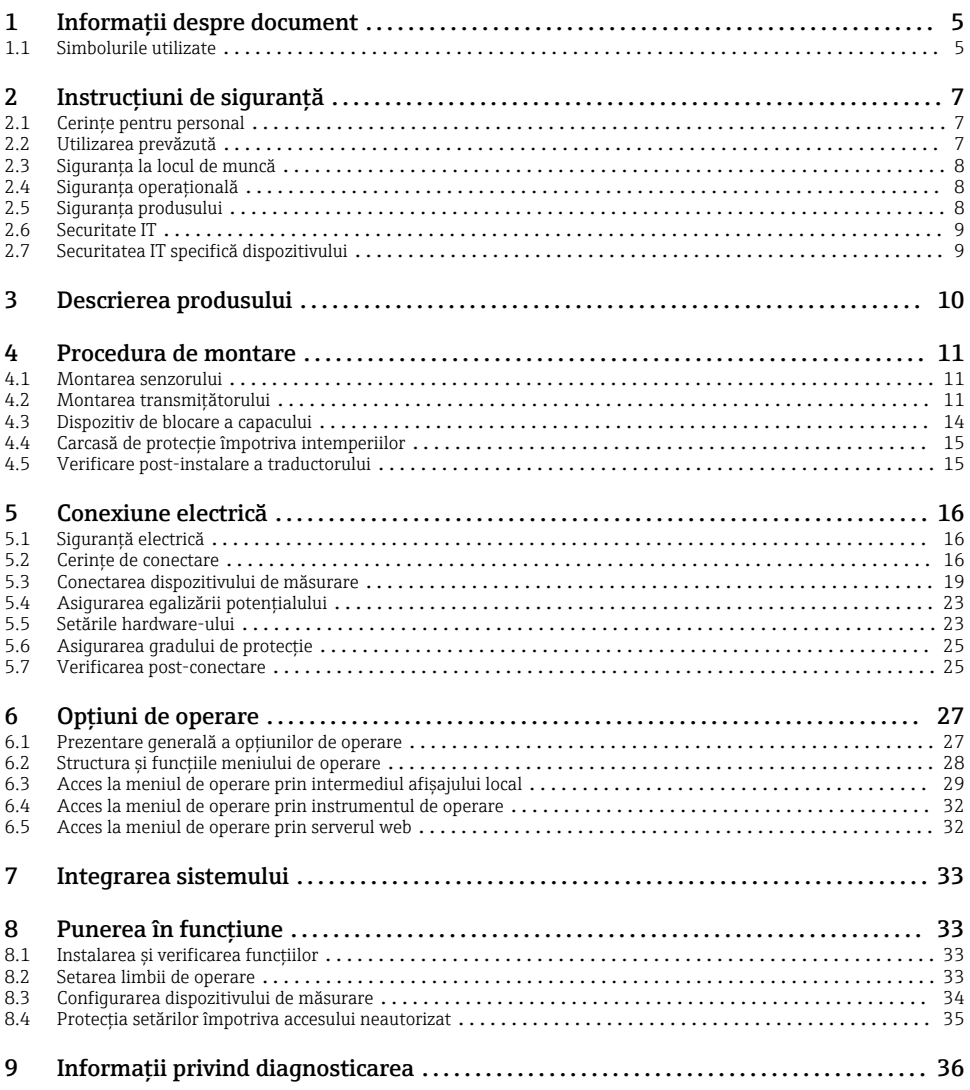

## <span id="page-4-0"></span>1 Informatii despre document

## 1.1 Simbolurile utilizate

#### 1.1.1 Simboluri de sigurantă

#### **A PERICOL**

Acest simbol vă avertizează cu privire la o situaţie periculoasă. Neevitarea acestei situaţii va avea drept rezultat vătămări corporale grave sau decesul.

#### **A** AVERTISMENT

Acest simbol vă avertizează cu privire la o situatie periculoasă. Neevitarea acestei situatii poate avea drept rezultat vătămări corporale grave sau decesul.

#### **A PRECAUTIE**

Acest simbol vă avertizează cu privire la o situatie periculoasă. Neevitarea acestei situatii poate avea drept rezultat vătămări corporale minore sau medii.

#### **NOTÃ**

Acest simbol conţine informaţii despre proceduri şi alte aspecte care nu duc la vătămări corporale.

#### 1.1.2 Simboluri pentru anumite tipuri de informatii

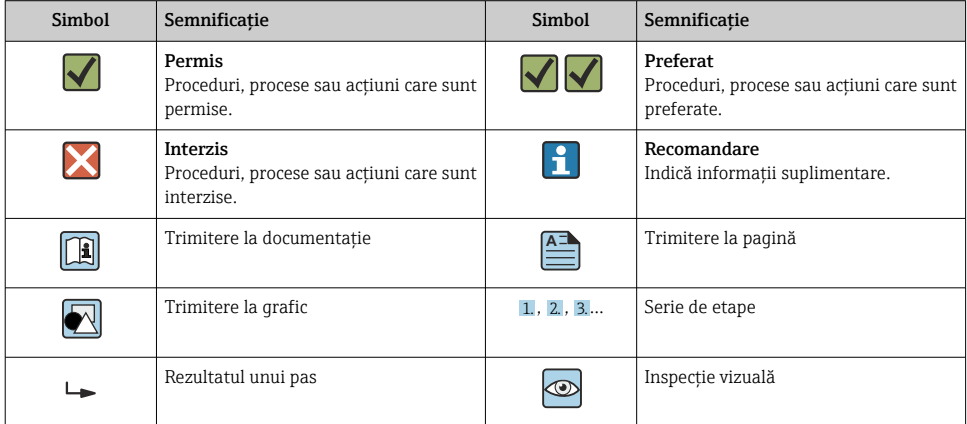

#### 1.1.3 Simboluri electrice

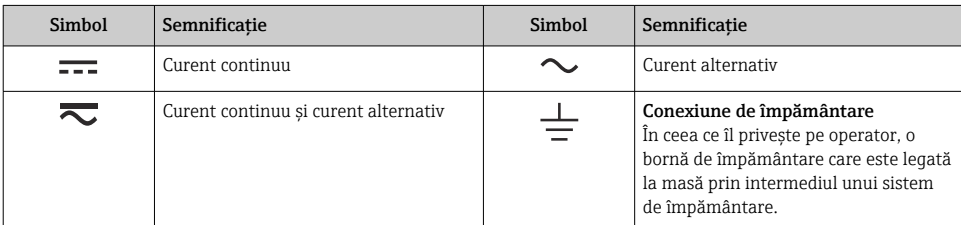

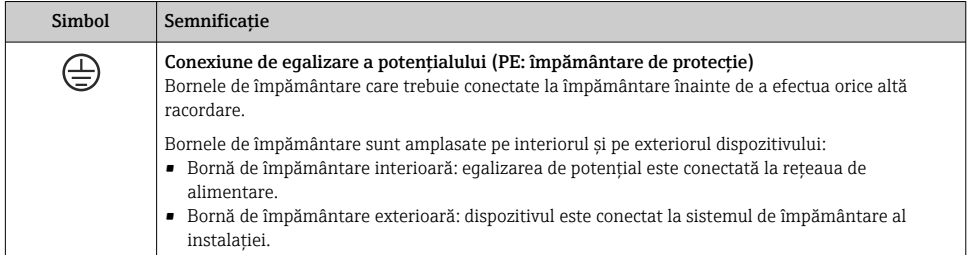

#### 1.1.4 Simboluri specifice comunicaţiei

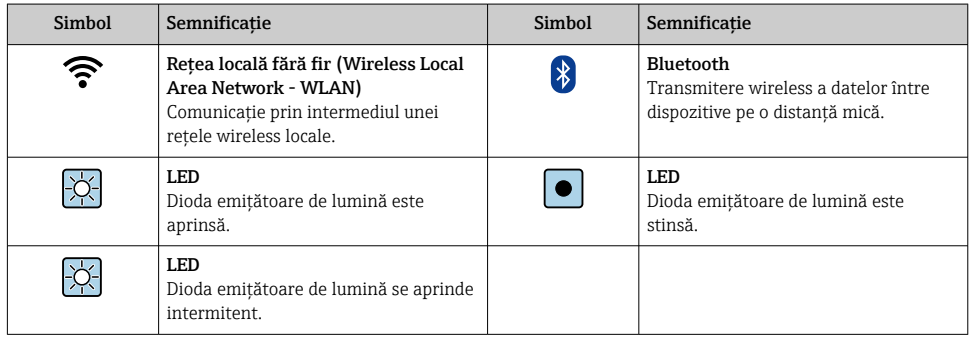

#### 1.1.5 Simboluri scule

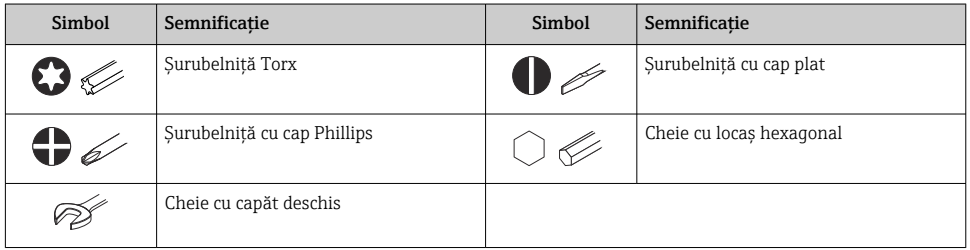

## 1.1.6 Simboluri din grafice

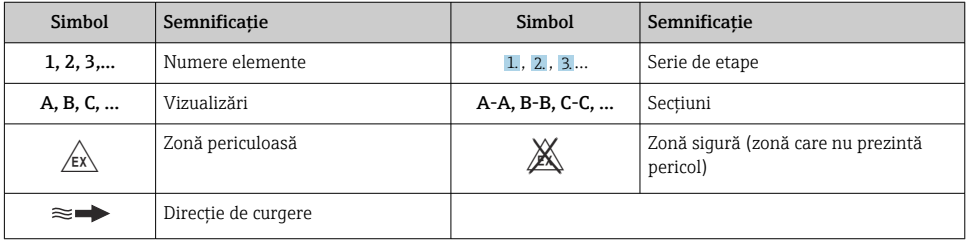

## <span id="page-6-0"></span>2 Instructiuni de sigurantă

## 2.1 Cerinte pentru personal

Personalul trebuie să îndeplinească următoarele cerinte:

- ► Specialistii instruiti calificati trebuie să aibă o calificare relevantă pentru această functie și sarcină specifică.
- ► Sunt autorizați de către proprietarul/operatorul unității.
- ► Sunt familiarizati cu reglementările federale/nationale.
- ‣ Înainte de a începe activitatea, citiţi şi încercaţi să înţelegeţi instrucţiunile din manual şi din documentatia suplimentară, precum și certificatele (în functie de aplicatie).
- ► Urmati instructiunile și respectati conditiile de bază.

## 2.2 Utilizarea prevăzută

#### Domeniu şi medii de utilizare

Dispozitivul de măsurare descris în acest manual este proiectat exclusiv pentru măsurarea debitului gazelor.

În funcție de versiunea comandată, dispozitivul poate măsura și în medii potențial explozive, inflamabile, toxice și oxidante.

Dispozitivele de măsurare destinate utilizării în atmosfere explozive, în aplicații igienice sau în medii în care există un risc ridicat de presiuni sunt etichetate în mod corespunzător pe plăcuta de identificare.

Pentru a vă asigura că dispozitivul de măsurare este în stare corespunzătoare pe durata de operare:

- ▶ Utilizați dispozitivul de măsurare numai în deplină conformitate cu datele de pe plăcuta de identificare și cu conditiile generale indicate în instrucțiunile de operare și în documentația suplimentară.
- ► Consultati plăcuta de identificare pentru a verifica dacă dispozitivul comandat poate fi utilizat pentru aplicația prevăzută în zonele care necesită aprobări specifice (de exemplu, protecţie împotriva exploziilor, siguranţa echipamentelor sub presiune).
- ▶ Utilizati dispozitivul de măsurare numai pentru fluide în care materialele umezite în proces sunt suficient de rezistente.
- ‣ Respectaţi intervalul de presiune şi temperatură specificat.
- ‣ Respectaţi intervalul de temperatură ambiantă specificat.
- ‣ Protejaţi permanent dispozitivul de măsurare împotriva coroziunii cauzată de influenţele mediului ambiant.

#### Utilizare incorectă

Utilizarea în alte scopuri decât cele prevăzute poate compromite siguranta dispozitivului. Producătorul declină orice răspundere pentru daunele provocate prin utilizarea incorectă sau în alt scop decât cel prevăzut în prezentul manual.

#### <span id="page-7-0"></span>**A** AVERTISMENT

#### Pericol de crăpare din cauza lichidelor corozive sau abrazive și din cauza conditiilor ambiante!

- ‣ Verificaţi compatibilitatea lichidului de proces cu materialul din care este fabricat senzorul.
- ► Asigurati-vă că toate materialele umezite de lichide pe parcursul procesului sunt rezistente.
- ‣ Respectaţi intervalul de presiune şi temperatură specificat.

#### NOTÃ

#### Verificare pentru cazurile limită:

► Pentru lichidele speciale și lichidele de curătare, Endress+Hauser furnizează cu plăcere asistentă pentru verificarea rezistentei la coroziune a materialelor umezite de lichide, însă nu acceptă nicio garanție sau răspundere deoarece schimbările mici ale temperaturii, concentraţiei sau nivelului de contaminare în cadrul procesului pot modifica proprietăţile rezistentei la coroziune.

#### Riscuri reziduale

#### **A PRECAUTIE**

Risc de arsuri la atingerea suprafeţelor fierbinţi sau reci! Utilizarea mijloacelor şi a dispozitivelor electronice cu temperaturi ridicate sau scăzute poate produce suprafeţe calde sau reci pe dispozitiv.

- ‣ Montaţi o protecţie adecvată la atingere.
- ‣ Utilizaţi echipament de protecţie adecvat.

#### **A AVERTISMENT**

#### Pericol de scăpări de lichid!

Pentru versiunile de dispozitiv cu un disc de rupere: stropii de lichid sub presiune pot provoca vătămări corporale sau daune materiale.

‣ Luaţi-vă măsuri de precauţie pentru a preveni vătămările corporale şi daunele materiale dacă discul de rupere este actionat.

### 2.3 Siguranţa la locul de muncă

Pentru interventiile asupra dispozitivului și lucrul cu dispozitivul:

▶ Purtati echipamentul individual de protectie necesar în conformitate cu reglementările nationale.

### 2.4 Siguranţa operaţională

Pericol de deteriorare a dispozitivului!

- ► Utilizati dispozitivul numai în stare tehnică corespunzătoare și cu protecție intrinsecă.
- ‣ Operatorul este responsabil pentru funcţionarea fără interferenţe a dispozitivului.

## 2.5 Siguranta produsului

Dispozitivul de măsurare este proiectat în conformitate cu buna practică tehnologică pentru a respecta cele mai recente cerinţe de siguranţă; acesta a fost testat, iar la ieşirea din fabrică, starea acestuia asigura functionarea în conditii de sigurantă.

<span id="page-8-0"></span>Acesta îndeplineste standardele de sigurantă și cerintele legale generale. De asemenea, acesta este în conformitate cu directivele UE mentionate în declaratia de conformitate UE specifică dispozitivului. Producătorul confirmă acest fapt prin aplicarea marcajului CE pe dispozitiv..

## 2.6 Securitate IT

Garantia noastră este validă numai dacă produsul este instalat și utilizat conform descrierii din instructiunile de operare. Produsul este echipat cu mecanisme de securitate pentru protectie împotriva oricăror modificări accidentale ale setărilor.

Măsurile de securitate IT, care asigură protecție suplimentară pentru produs și transferul de date asociat, trebuie să fie implementate chiar de operatori şi să respecte standardele de securitate.

## 2.7 Securitatea IT specifică dispozitivului

Dispozitivul oferă o gamă de functii specifice pentru a sustine măsurile de protectie pentru operator. Aceste funcţii pot fi configurate de către utilizator şi oferă o siguranţă sporită în timpul operării, în cazul utilizării corecte.

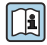

Pentru informații detaliate privind securitatea IT specifică dispozitivului, consultați Instrucțiunile de operare ale dispozitivului.

#### 2.7.1 Acces prin interfata de service (CDI-RJ45)

Dispozitivul poate fi conectat la o retea prin intermediul interfetei de service (CDI-RJ45). Functiile specifice dispozitivului asigură operarea în siguranță a dispozitivului într-o rețea.

Este recomandată utilizarea standardelor şi orientărilor industriale relevante definite de comitetele de sigurantă nationale și internationale, precum IEC/ISA62443 sau IEEE. Aceasta include măsurile de securitate organizatorică, precum alocarea autorizației de acces, dar și măsuri tehnice, precum segmentarea retelei.

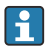

Transmitătoarele cu omologare Ex de nu pot fi conectate prin intermediul interfetei de service (CDI-RI45)!

## <span id="page-9-0"></span>3 Descrierea produsului

Dispozitivul constă dintr-un transmiţător Proline 300 şi un senzor ultrasonic timp de propagare Proline Prosonic Flow.

Dispozitivul este disponibil ca versiune compactă: Transmiţătorul şi senzorul formează o unitate mecanică.

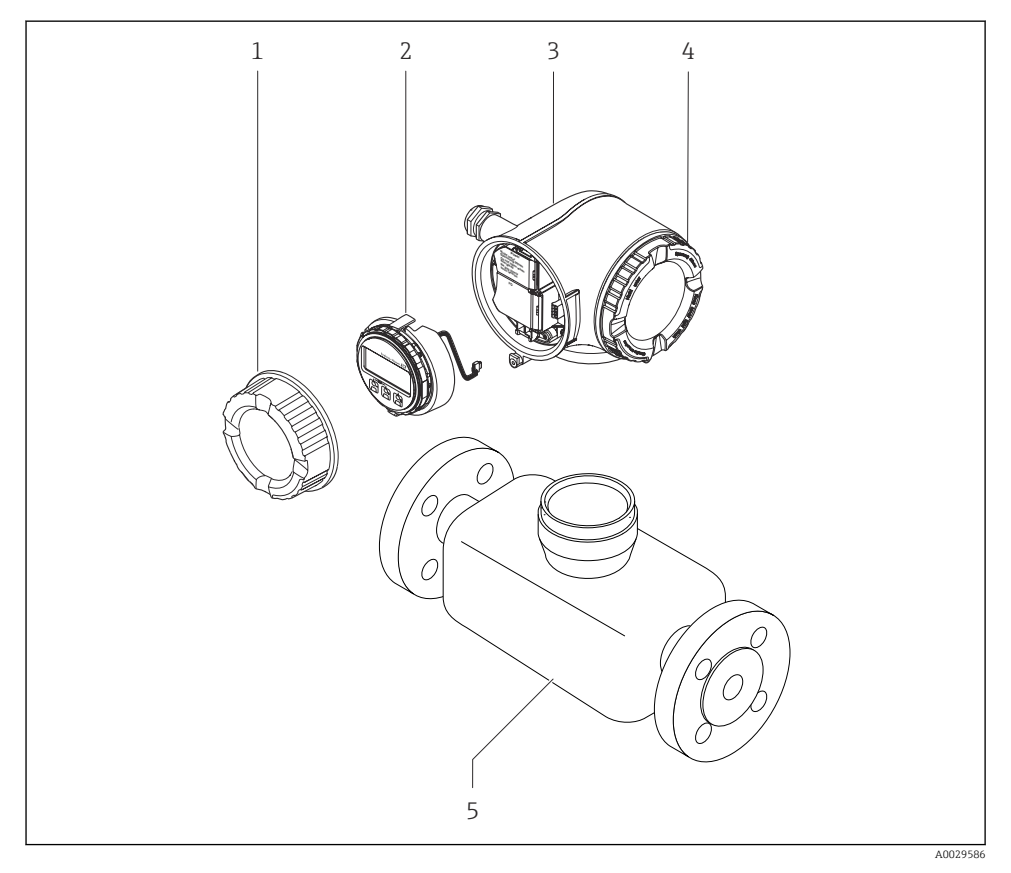

- *1 Capacul compartimentului de conexiuni*
- *2 Modul de afişare*
- *3 Carcasa transmiţătorului*
- *4 Capac compartiment bloc electronic*
- *5 Senzor*

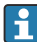

Utilizarea dispozitivului cu modul de afișare și operare de la distanță DKX001 →  $\triangleq$  23.

Pentru informaţii detaliate privind descrierea produsului, consultaţi instrucţiunile de operare ale dispozitivului  $\rightarrow \Box$  3

## <span id="page-10-0"></span>4 Procedura de montare

### 4.1 Montarea senzorului

Pentru informatii detaliate despre montarea senzorului, consultați instrucțiunile de utilizare sintetizate pentru senzor  $\rightarrow \Box$  3

## 4.2 Montarea transmiţătorului

#### 4.2.1 Rotirea carcasei transmiţătorului

Pentru a asigura acces mai usor la compartimentul de conexiuni sau la modulul de afisare, carcasa transmiţătorului se poate roti.

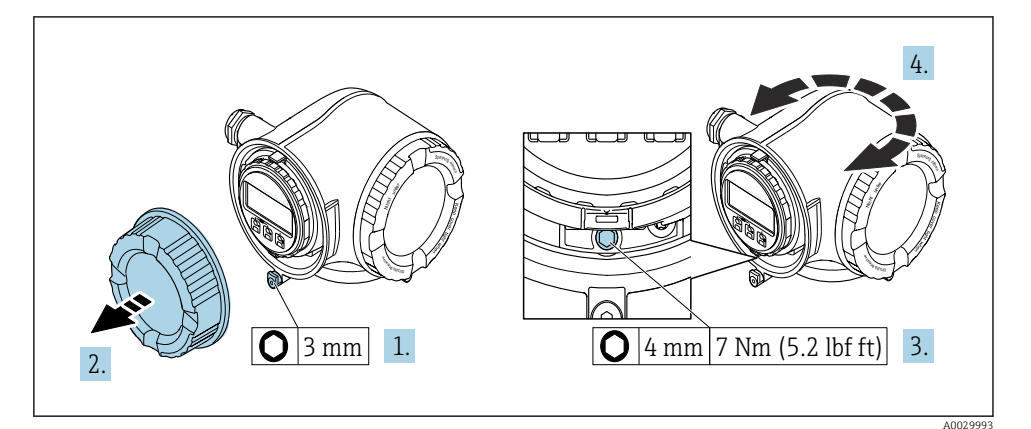

#### *1 Carcasă non-Ex*

- 1. În functie de versiunea dispozitivului: slăbiti clema de prindere a capacului compartimentului de conexiuni.
- 2. Desfiletati capacul compartimentului de conexiuni.
- 3. Slăbiti surubul de fixare.
- 4. Rotiti carcasa în pozitia dorită.
- 5. Strângeți surubul de fixare.
- 6. Înfiletaţi capacul compartimentului de conexiuni.
- 7. În functie de versiunea dispozitivului: atasati clema de prindere a capacului compartimentului de conexiuni.

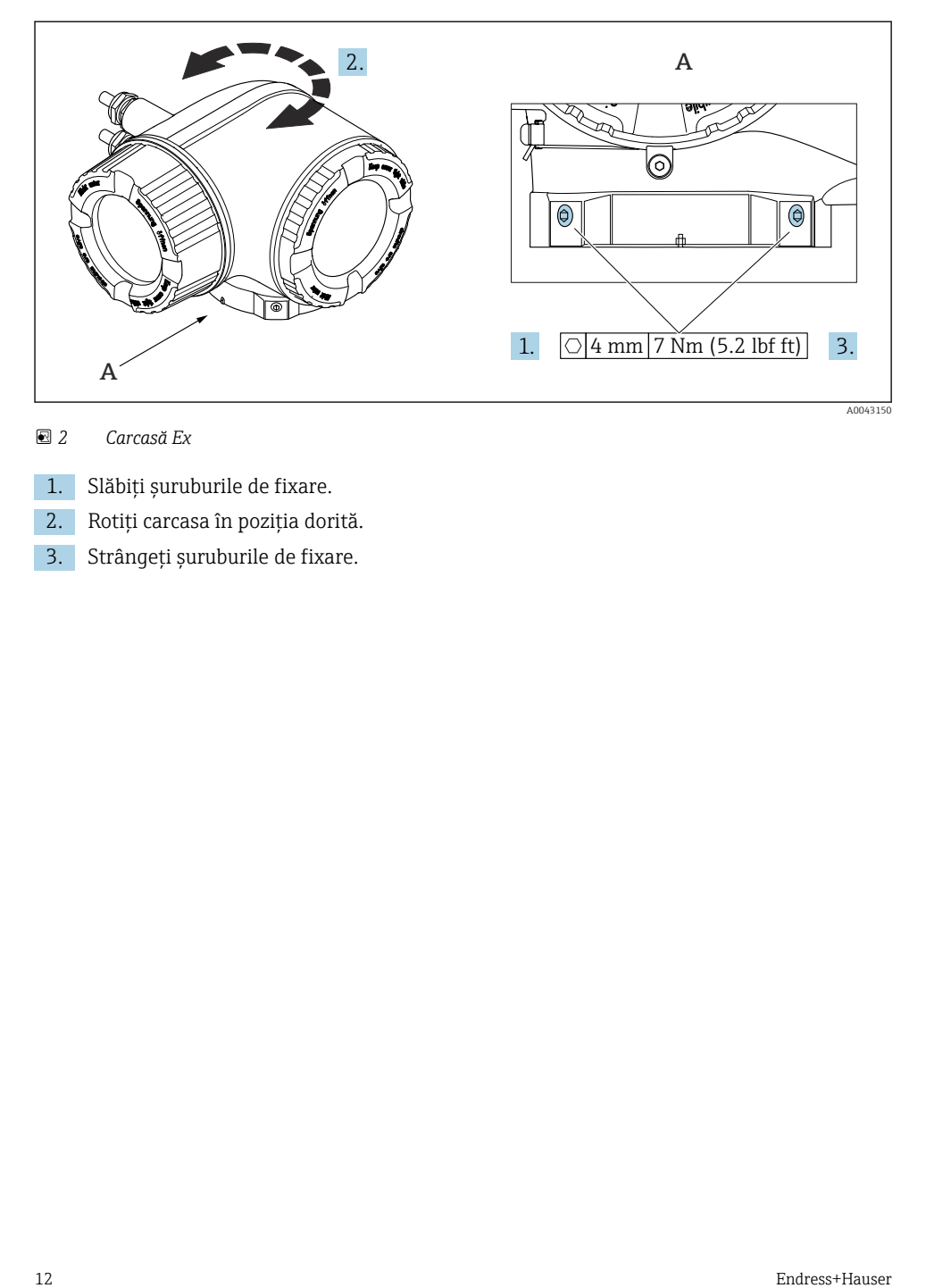

#### *2 Carcasă Ex*

- 1. Slăbiți șuruburile de fixare.
- 2. Rotiți carcasa în poziția dorită.
- 3. Strângeţi şuruburile de fixare.

#### 4.2.2 Rotirea modulului de afişare

Modulul de afişare poate fi rotit pentru a optimiza lizibilitatea şi operabilitatea afişajului.

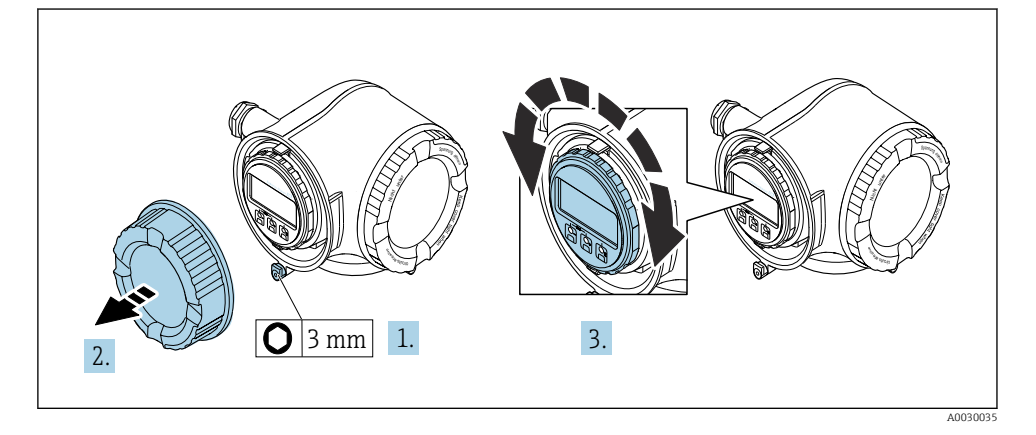

- 1. În funcție de versiunea dispozitivului: slăbiți clema de prindere a capacului compartimentului de conexiuni.
- 2. Desfiletaţi capacul compartimentului de conexiuni.
- 3. Rotiți modulul de afișare în poziția dorită: max.  $8 \times 45^\circ$  în fiecare direcție.
- 4. Înfiletaţi capacul compartimentului de conexiuni.
- 5. În funcție de versiunea dispozitivului: atașați clema de prindere a capacului compartimentului de conexiuni.

## <span id="page-13-0"></span>4.3 Dispozitiv de blocare a capacului NOTÃ

#### Cod de comandă "Carcasă", optiunea L "Turnat, inoxidabil": capacele carcasei transmiţătorului sunt prevăzute cu o gaură pentru blocarea capacului.

Capacul poate fi blocat cu suruburi și un lant sau cablu asigurate de client.

- ► Se recomandă utilizarea unor cabluri sau lanturi din otel inoxidabil.
- ‣ Dacă se aplică o acoperire de protecţie, se recomandă utilizarea unui tub termocontractabil pentru a proteja vopseaua carcasei.

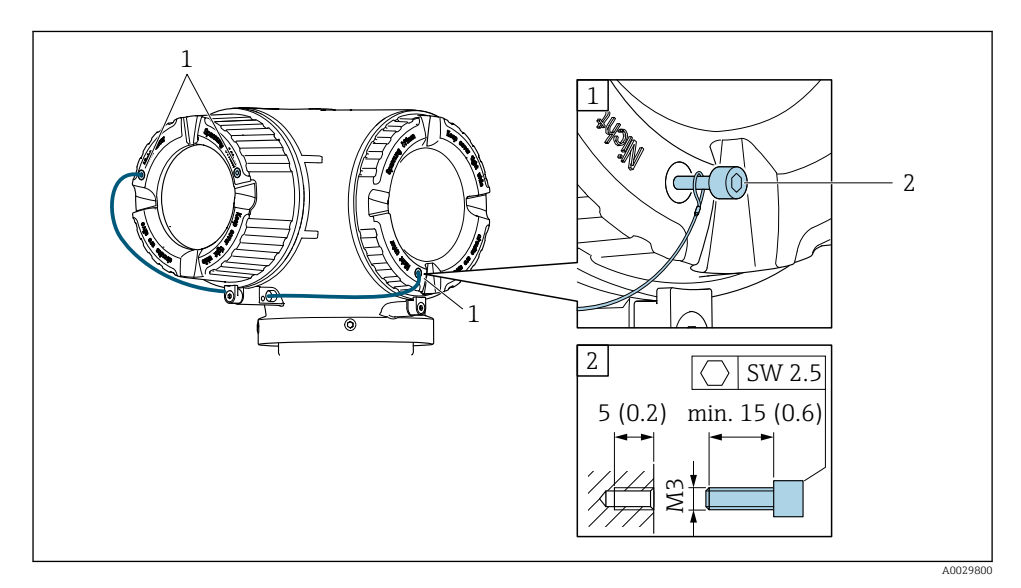

- *1 Orificiu capac pentru şurubul de fixare*
- *2 Şurub de fixare pentru blocare capac*

## <span id="page-14-0"></span>4.4 Carcasă de protecţie împotriva intemperiilor

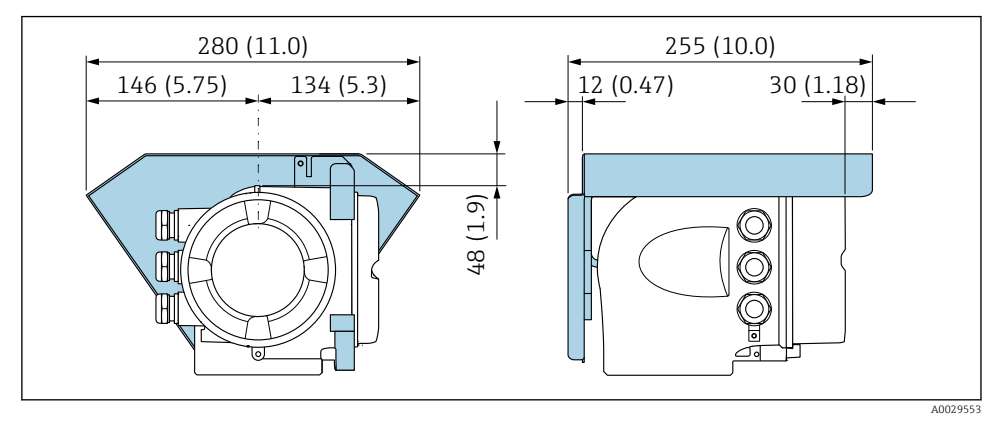

 *3 Unitate tehnologică mm (in)*

## 4.5 Verificare post-instalare a traductorului

Verificarea post-instalare trebuie efectuată întotdeauna după următoarele operaţii:

- Rotirea carcasei traductorului
- Rotirea modulului de afişare

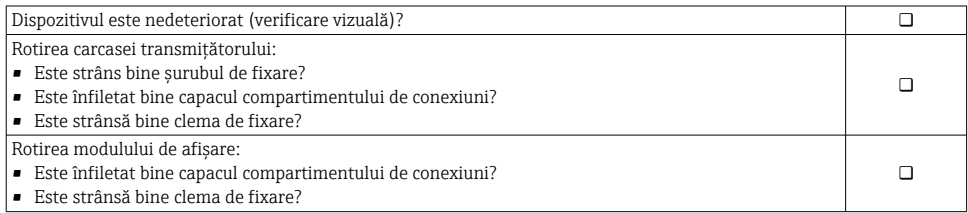

## <span id="page-15-0"></span>5 Conexiune electrică

#### **A** AVERTISMENT

#### Elemente active! O lucrare incorectă efectuată la conexiunile electrice poate cauza un şoc electric.

- $\triangleright$  Configurati un dispozitiv de deconectare (comutator sau disjunctor) pentru a deconecta cu usurintă dispozitivul de la tensiunea de alimentare.
- ‣ În plus faţă de siguranţa dispozitivului, includeţi o unitate de protecţie la depăşirea intensității de max. 10 A în instalație.

## 5.1 Sigurantă electrică

În conformitate cu reglementările nationale aplicabile.

## 5.2 Cerinţe de conectare

#### 5.2.1 Scule necesare

- Pentru intrările de cablu: folositi scule adecvate
- Pentru clema de prindere: cheie imbus 3 mm
- Dispozitiv pentru îndepărtarea izolaţiei de pe cablu
- Când folositi cabluri torsadate: cleste de dezizolat pentru inelul de etansare al capătului de fir
- Pentru scoaterea cablurilor din bornă: şurubelniţă cu cap plat ≤ 3 mm (0,12 in)

#### 5.2.2 Cerinte pentru cablul de conectare

Cablurile de conectare furnizate de client trebuie să îndeplinească următoarele cerinte.

#### Cablu de împământare cu protecţie pentru borna de împământare externă

Sectiune transversală conductor <  $2.1 \text{ mm}^2$  (14 AWG)

Utilizarea unui papuc de cablu permite conectarea sectiunilor transversale mai mari.

Impedanta de împământare trebuie să fie mai mică decât 2 Ω.

#### Domeniu admisibil de temperatură

- Trebuie respectate directivele care se aplică în țara în care are loc instalarea.
- Cablurile trebuie să fie adecvate pentru temperatura minimă și maximă anticipate.

#### Cablu de alimentare cu energie electrică (inclusiv conductor pentru borna de împământare interioară)

Este suficient un cablul de instalare standard.

#### Cablu de semnal

#### *Modbus RS485*

În standardul EIA/TIA-485 sunt menționate două tipuri de cablu (A și B) pentru linia de magistrală care poate fi utilizată pentru fiecare viteză de transmitere. Este recomandat cablul de tip A.

Pentru informații detaliate privind specificațiile cablului de conectare, consultați Instrucțiunile de operare ale dispozitivului.

*Ieşire de curent între 0/4 şi 20 mA*

Este suficient un cablul de instalare standard

*Impuls /frecvenţă /ieşire prin comutare*

Este suficient un cablul de instalare standard

*Ieşire prin impuls dublu*

Este suficient un cablul de instalare standard

*Ieșire releu*

Este suficient cablul de instalare standard.

*Intrare curent între 0/4 şi 20 mA*

Este suficient un cablul de instalare standard

*Intrare de stare*

Este suficient un cablul de instalare standard

#### Diametru cablu

- Presgarnituri de cablu furnizate:  $M20 \times 1.5$  cu cablu cu  $\emptyset$  6 la 12 mm (0,24 la 0,47 in)
- Borne cu arc: Adecvate pentru toroane şi toroane cu manşoane. Secțiune transversală conductor0,2 la 2,5 mm2 (24 la 12 AWG).

#### Cerinţe pentru cablul de conectare - modul de afişare şi operare la distanţă DKX001

*Cablu de conectare disponibil opţional*

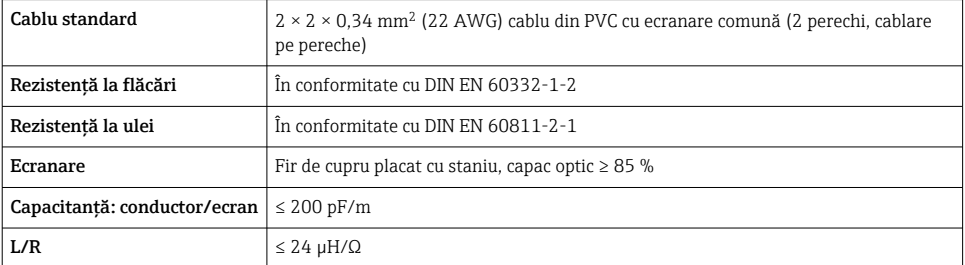

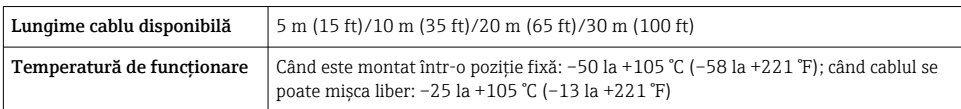

*Cablu standard - cablu specific clientului*

Cu următoarea opţiune de comandă, nu este furnizat niciun cablu împreună cu dispozitivul, şi acesta trebuie furnizat de către client:

Cod de comandă pentru DKX001: Cod de comandă 040 pentru "Cablu", opțiunea 1 "Niciunul, furnizat de client, max. 300 m"

Un cablu standard cu următoarele cerinţe minime poate fi utilizat drept cablu de conectare, chiar şi în zona periculoasă (Zona 2, Clasa I, Divizia 2 şi Zona 1, Clasa I, Divizia 1):

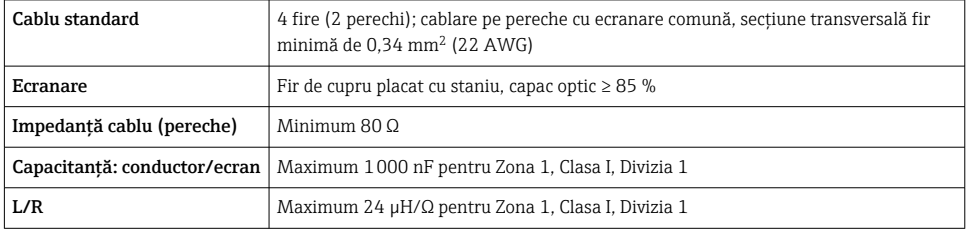

#### <span id="page-18-0"></span>5.2.3 Alocarea bornelor

#### Transmiţător: tensiune de alimentare, intrări/ieşiri

Alocarea bornelor pentru intrări şi ieşiri depinde de versiunea comandată individuală a dispozitivului. Alocarea bornelor specifice dispozitivului este documentată pe o etichetă adezivă de la nivelul capacului bornelor.

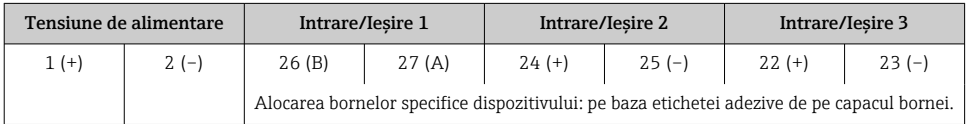

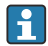

Alocarea bornelor pentru afișajul la distanță și modulul de operare  $\rightarrow \Box$  23.

#### 5.2.4 Pregătirea dispozitivului de măsurare

#### NOTÃ

#### Etanşare insuficientă a carcasei!

Fiabilitatea operatională a dispozitivului de măsurare ar putea fi compromisă.

- ► Utilizati presgarnituri de cablu adecvate în conformitate cu gradul de protectie.
- 1. Scoateţi fişa provizorie, dacă există.
- 2. Dacă dispozitivul de măsurare este furnizat fără presgarnituri de cablu: Asiguraţi o presgarnitură de cablu adecvată pentru cablul de conectare corespunzător.
- 3. Dacă dispozitivul de măsurare este furnizat cu presgarnituri de cablu: Respectați cerințele pentru cablurile de conectare  $\rightarrow \blacksquare$  16.

### 5.3 Conectarea dispozitivului de măsurare

#### NOTÃ

#### O conexiune incorectă compromite siguranța electrică!

- ‣ Numai personalul specializat instruit corespunzător are permisiunea de a efectua lucrări de conexiune electrică.
- $\blacktriangleright$  Respectati codurile si reglementările de instalare federale/nationale aplicabile.
- ► Respectati reglementările locale privind siguranța la locul de muncă.
- ► Conectați întotdeauna cablul de protecție prin legare la pământ  $\oplus$  înainte de a conecta cabluri suplimentare.
- $\triangleright$  Când utilizati în atmosfere potential explozive, respectati informatiile din documentatia Ex specifică dispozitivului.

#### 5.3.1 Conectarea transmiţătorului

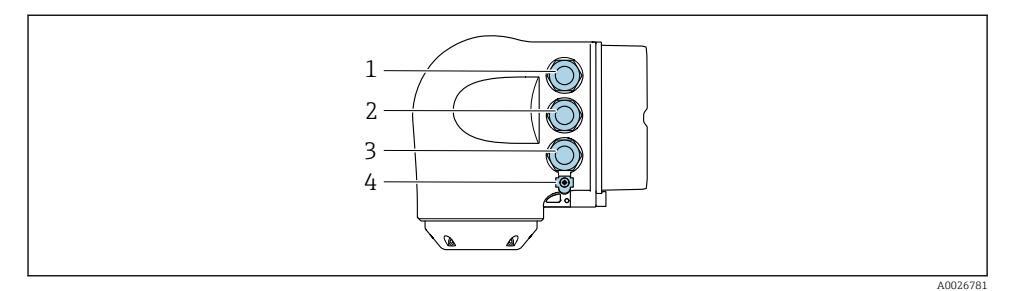

- *1 Clema de bornă pentru tensiunea de alimentare*
- *2 Clema de bornă pentru transmiterea semnalului, intrare/ieşire*
- *3 Conectarea bornei pentru transmiterea semnalului, intrare/ieşire sau conectarea bornei pentru conexiune la reţea prin interfaţa de service (CDI-RJ45); opţional: conexiune pentru antenă WLAN externă sau modulul de afişare şi operare la distanţă DKX001*
- *4 Împământare de protecţie (PE)*

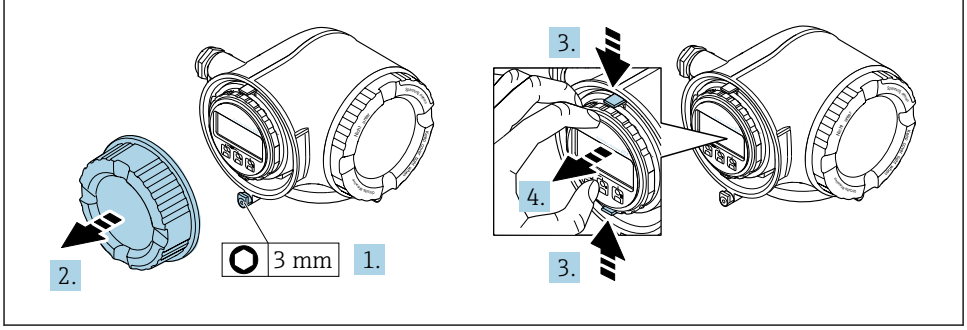

A0029813

- 1. Slăbiţi clema de prindere a capacului compartimentului de conexiuni.
- 2. Desfiletați capacul compartimentului de conexiuni.
- 3. Strângeţi împreună plăcuţele suportului modulului de afişare.
- 4. Demontați suportul modulului de afișare.

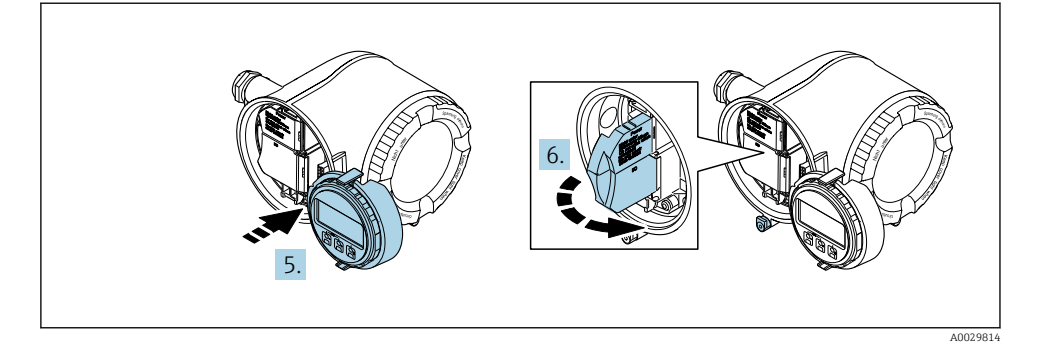

- 5. Ataşaţi suportul la marginea compartimentului blocului electronic.
- 6. Deschideţi capacul de bornă.

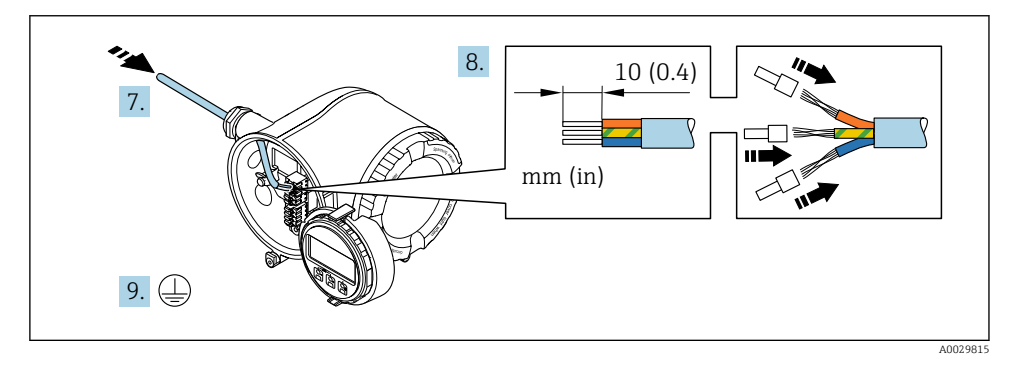

- 7. Împingeți cablul prin intrarea de cablu. Pentru a asigura etanșarea, nu îndepărtați inelul de etanşare din intrarea de cablu.
- 8. Dezizolați cablul și capetele de cablu. În cazul cablurilor torsadate, montați, de asemenea, manşoane.
- 9. Conectați împământarea de protecție.

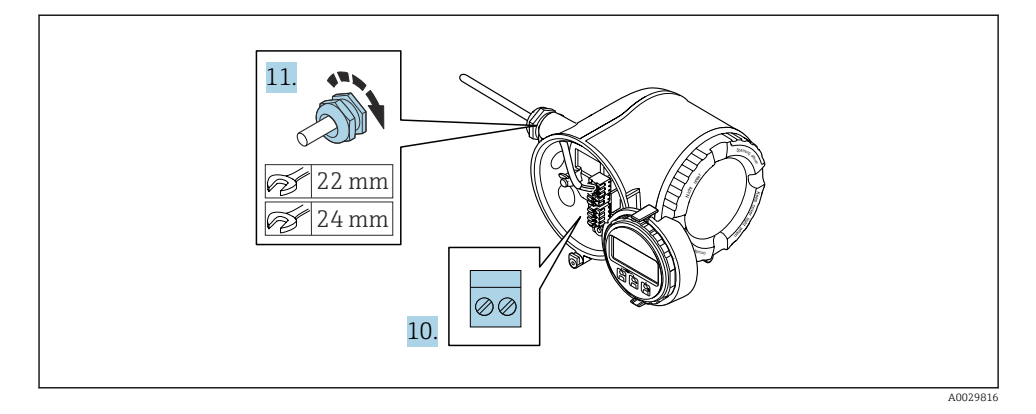

- 10. Conectați cablul conform alocării bornelor.
	- Alocarea bornei cablului de semnal: Alocarea bornei specifice dispozitivului este indicată pe o etichetă adezivă de la nivelul capacului de bornă. Alocarea bornelor de conexiune la tensiunea de alimentare: Etichetă adezivă pe capacul de bornă sau  $\rightarrow$   $\blacksquare$  19.
- 11. Strângeți ferm presgarniturile de cablu.
	- Astfel se încheie procesul de conectare a cablului.
- 12. Închideţi capacul de bornă.
- 13. Montaţi suportul modulului de afişare în compartimentul componentelor electronice.
- 14. Însurubati capacul compartimentului de conexiuni.
- 15. Fixaţi clema de prindere a capacului compartimentului de conexiuni.

#### <span id="page-22-0"></span>5.3.2 Conectarea modulului de afisare si operare de la distantă DKX001

Modulul de afisare si operare de la distantă DKX001 este disponibil ca optiune suplimentară.

- Dispozitivul de măsurare este prevăzut întotdeauna cu un capac provizoriu atunci când modulul de afisare și operare de la distanță DKX001 este comandat direct cu dispozitivul de măsurare. Afisarea și operarea la nivelul transmitătorului nu sunt posibile în acest caz.
- În cazul comandării ulterioare, este posibil ca modulul de afişare şi operare la distanţă DKX001 să nu fie conectat simultan cu modulul de afişare a dispozitivului de măsurare existent. Doar o singură unitate de afişare sau operare poate fi conectată la transmitător o dată.

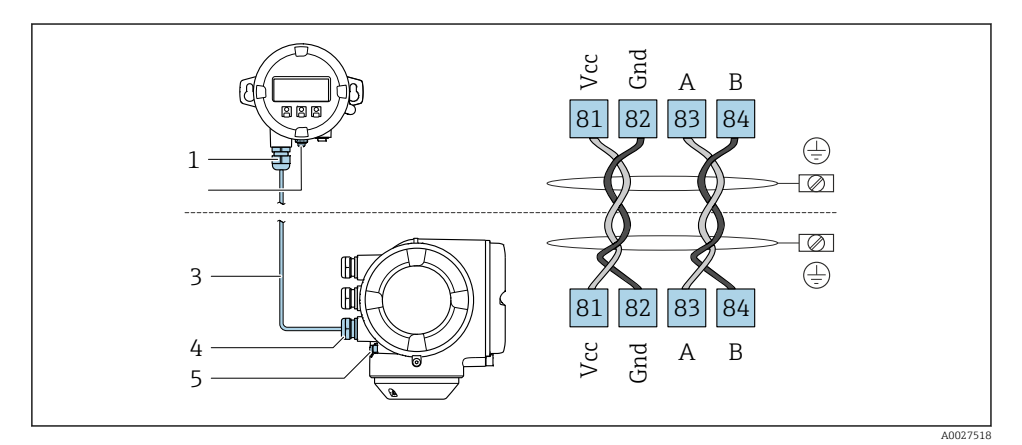

- *1 Modul de afişare şi operare la distanţă DKX001*
- *2 Clemă de bornă pentru egalizare de potenţial (PE)*
- *3 Cablu de conectare*
- *4 Dispozitiv de măsurare*
- *5 Clemă de bornă pentru egalizare de potenţial (PE)*

## 5.4 Asigurarea egalizării potenţialului

#### 5.4.1 Cerinte

Nu sunt necesare măsuri speciale pentru egalizarea de potential.

Pentru dispozitive prevăzute pentru utilizarea în locații periculoase, respectați directivele din documentația Ex (XA).

## 5.5 Setările hardware-ului

#### 5.5.1 Setarea adresei dispozitivului

Adresa dispozitivului trebuie întotdeauna configurată pentru Modbus slave. Adresele valide ale dispozitivului se află în intervalul 1 la 247. Fiecare adresă se poate aloca o singură dată

într-o reţea Modbus RS485. Dacă adresa nu este configurată corect, dispozitivul de măsurare nu este recunoscut de către Modbus master. Toate dispozitivele de măsurare sunt livrate din fabrică cu adresa de dispozitiv 247 și cu modul de adresă "adresare software".

#### Adresare hardware

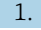

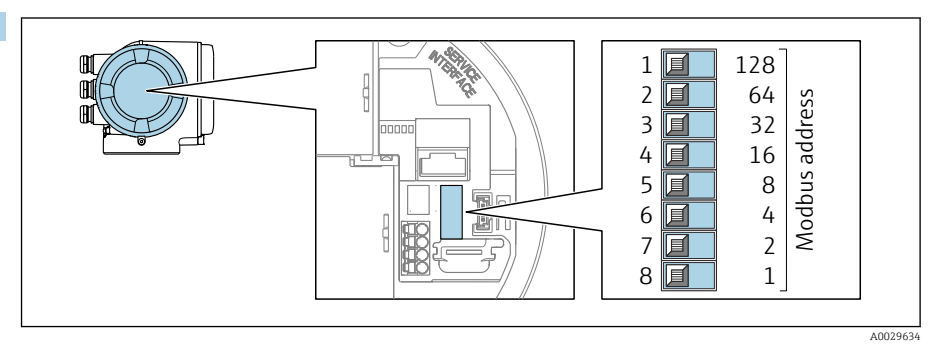

Setati adresa dorită a dispozitivului folosind comutatoarele de tip DIP switch în compartimentul de conexiuni.

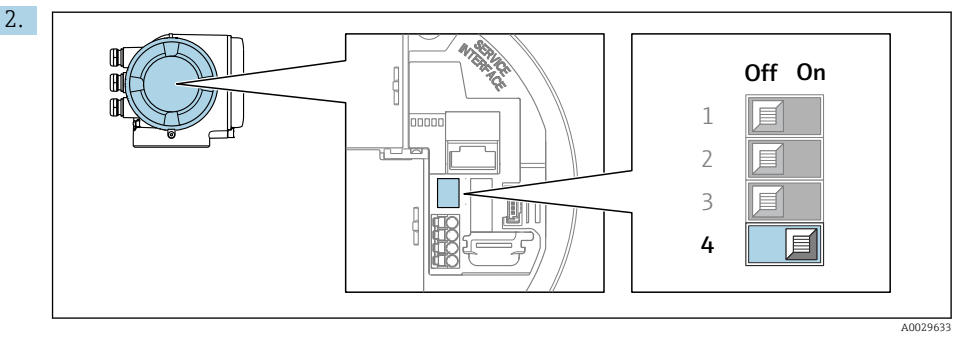

Pentru a comuta de la adresarea software-ului la adresarea hardware-ului: setaţi comutatorul de tip DIP switch pe On.

Schimbarea adresei dispozitivului se aplică după 10 secunde.

#### Adresare software

- ‣ Pentru a comuta adresarea de la adresare hardware la adresare software: setaţi comutatorul DIP pe Off (oprit).
	- Adresa dispozitivului configurată în parametrul Device address are efect după 10 secunde.

#### 5.5.2 Activarea rezistorului terminal

Pentru a evita transmisia incorectă de comunicații cauzată de nepotrivirea impedanței, fixați corect limita cablului Modbus RS485 la începutul şi la sfârşitul segmentului magistralei.

<span id="page-24-0"></span>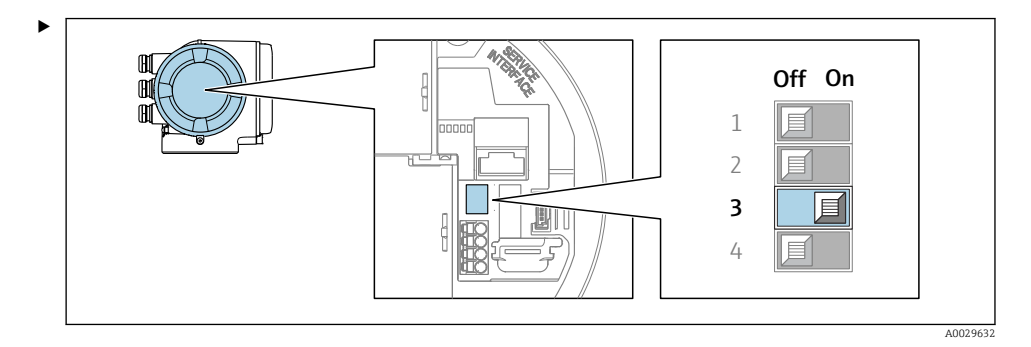

Comutati comutatorul de tip DIP switch nr. 3 pe On.

## 5.6 Asigurarea gradului de protecţie

Dispozitivul de măsurare îndeplineste toate cerintele pentru gradul de protectie IP66/67, carcasă tip 4X.

Pentru a garanta gradul de protectie IP66/67, carcasă tip 4X, efectuați următorii pasi după conexiunea electrică:

- 1. Verificati dacă garniturile carcasei sunt curate si montate corect.
- 2. Uscaţi, curăţaţi sau înlocuiţi garniturile dacă este necesar.
- 3. Strângeţi toate şuruburile carcasei şi înfiletaţi capacele.
- 4. Strângeti ferm presgarniturile de cablu.
- 5. Pentru a vă asigura că umezeala nu pătrunde în intrarea cablului: Dirijati cablul astfel încât să facă buclă jos înainte de intrarea cablului ("separator de apă").

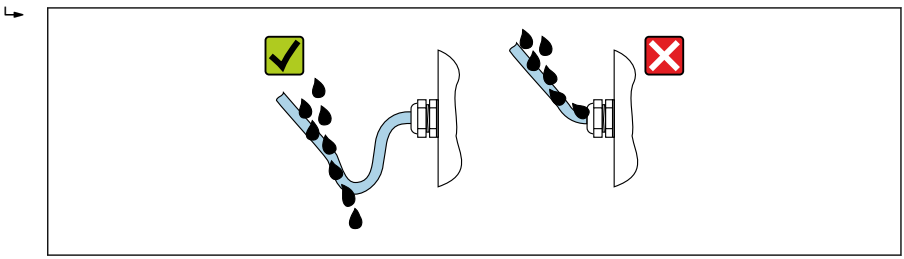

A0029278

6. Presgarniturile de cablu furnizate nu asigură protectia carcasei în cazul neutilizării acesteia. În acest caz, ele trebuie înlocuite cu fişe oarbe corespunzătoare pentru protectia carcasei.

#### 5.7 Verificarea post-conectare

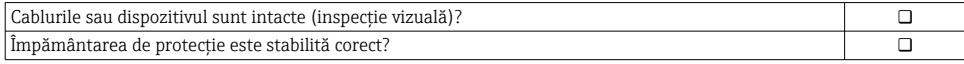

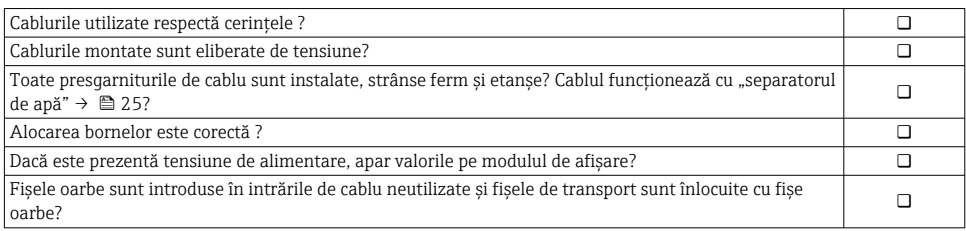

## <span id="page-26-0"></span>6 Opţiuni de operare

## 6.1 Prezentare generală a opţiunilor de operare

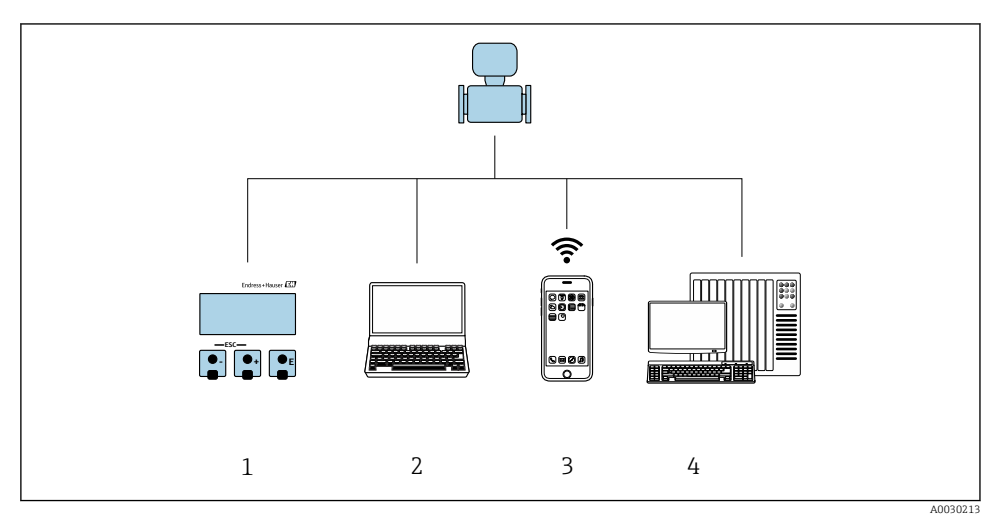

- *1 Operare locală prin intermediul modulului de afişare*
- *2 Computer cu browser web (de ex., Internet Explorer) sau cu instrument de operare (de ex., FieldCare, DeviceCare, AMS Device Manager, SIMATIC PDM)*
- *3 Terminal portabil mobil cu aplicaţie SmartBlue*
- *4 Sistem de control (de exemplu, PLC)*

## <span id="page-27-0"></span>6.2 Structura şi funcţiile meniului de operare

#### 6.2.1 Structura meniului de operare

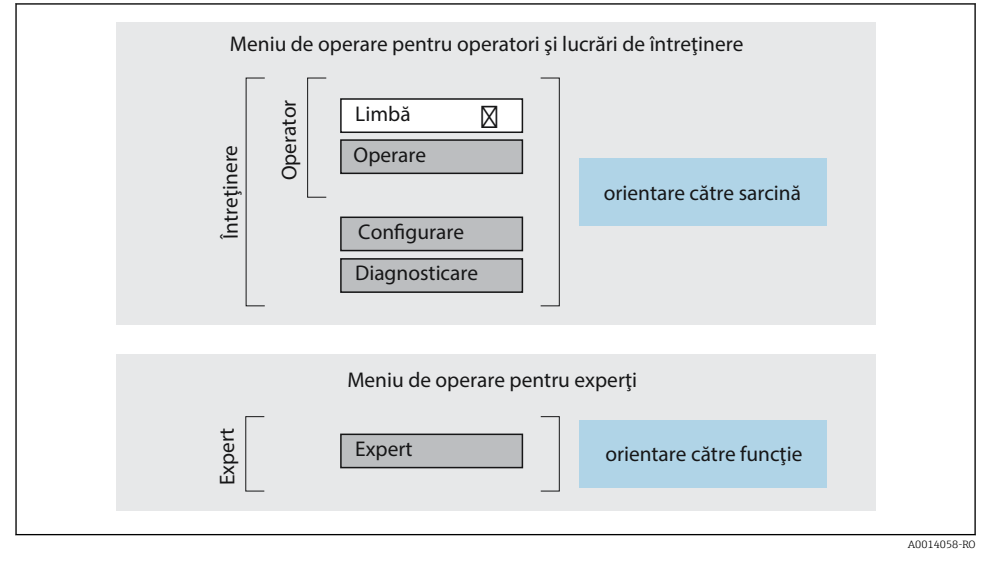

 *4 Structura schematică a meniului de operare*

### 6.2.2 Principiile de funcţionare

Părţile individuale ale meniului de operare sunt alocate anumitor roluri de utilizatori (de exemplu, operator, întreţinere etc.). Fiecare rol de utilizator conţine activităţi tipice în cadrul ciclului de viată al dispozitivului.

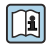

Pentru informații detaliate privind principiile de funcționare, consultați instrucțiunile de operare a dispozitivului.  $\rightarrow \blacksquare$  3

## <span id="page-28-0"></span>6.3 Acces la meniul de operare prin intermediul afişajului local

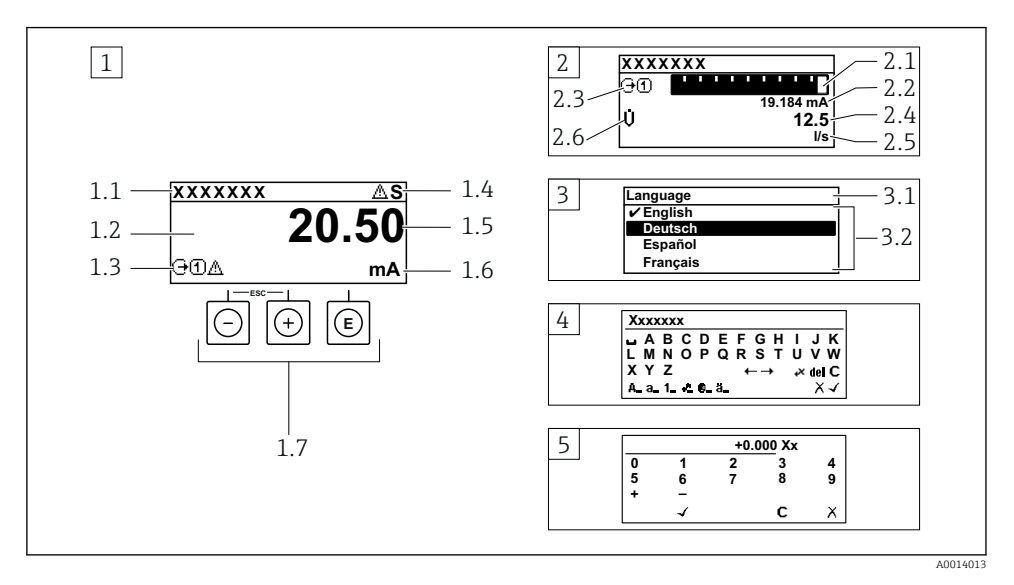

- *1 Afişaj operaţional cu valoare măsurată prezentată ca "1 valoare, max." (exemplu)*
- *1.1 Etichetă dispozitiv*
- *1.2 Zonă de afişare pentru valorile măsurate (4 linii)*
- *1.3 Simboluri explicative pentru valoarea măsurată: tip de valoare măsurată, număr canal de măsurare, simbol pentru comportamentul de diagnosticare*
- *1.4 Zonă de stare*
- *1.5 Valoare măsurată*
- *1.6 Unitate pentru valoarea măsurată*
- *1.7 Elemente de operare*
- *2 Afişaj operaţional cu valoarea măsurată prezentată ca "1 grafic cu bare + 1 valoare" (exemplu)*
- *2.1 Afişare grafic cu bare pentru valoarea măsurată 1*
- *2.2 Valoare măsurată 1 cu unitate*
- *2.3 Simboluri explicative pentru valoarea măsurată 1: tip de valoare măsurată, număr canal de măsurare*
- *2.4 Valoare măsurată 2*
- *2.5 Unitate pentru valoarea măsurată 2*
- *2.6 Simboluri explicative pentru valoarea măsurată 2: tip de valoare măsurată, număr canal de măsurare 3 Vizualizare navigare: listă verticală a unui parametru*
- *3.1 Cale de navigare şi zonă de stare*
- *3.2 Zonă de afişare pentru navigare: indică valoarea curentă a parametrului*
- *4 Vizualizare de editare: editor de text cu mască de intrare*
- *5 Vizualizare de editare: editor numeric cu mască de intrare*

#### 6.3.1 Afişaj operaţional

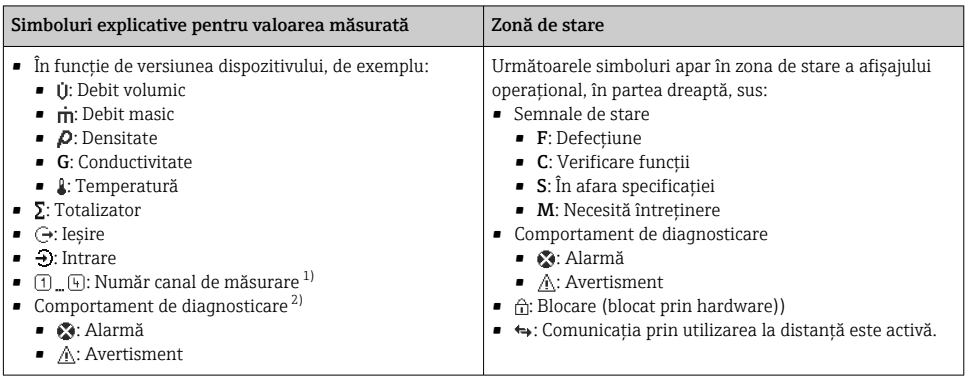

1) Dacă există două sau mai multe canale pentru acelaşi tip de variabilă măsurată (totalizator, ieşire etc.).

2) Pentru un eveniment de diagnosticare care vizează variabila măsurată afişată.

#### 6.3.2 Vizualizare navigare

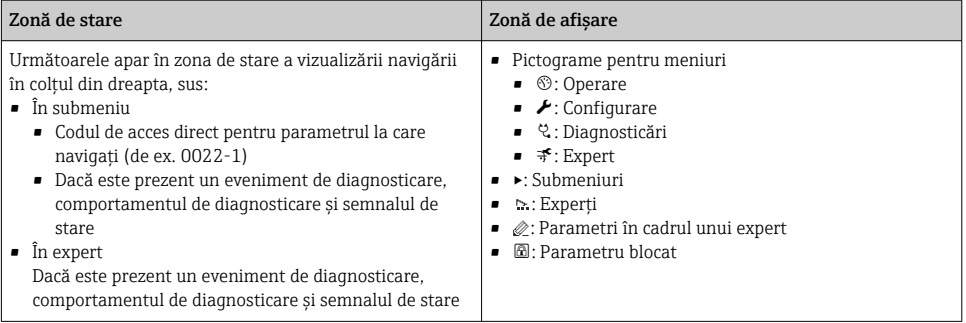

#### 6.3.3 Vizualizare editare

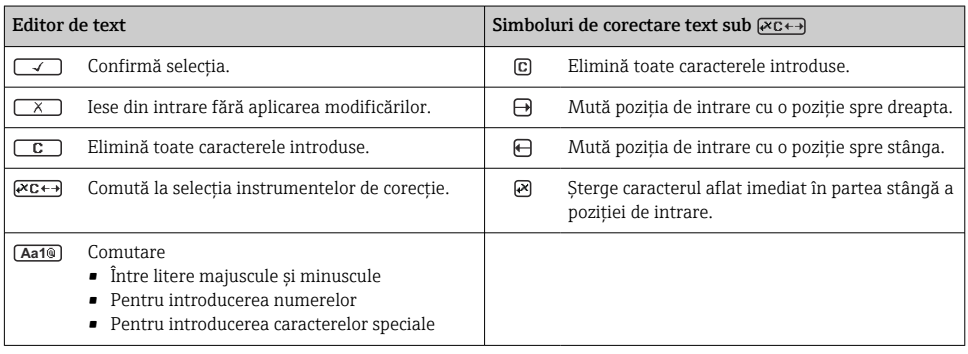

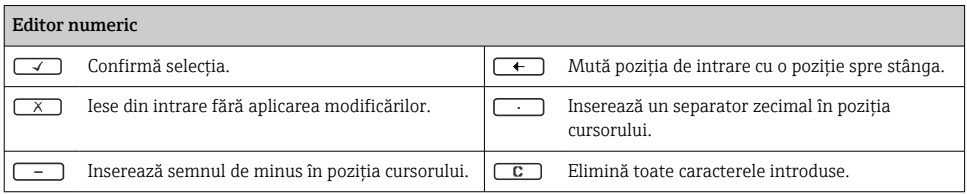

### 6.3.4 Elemente de operare

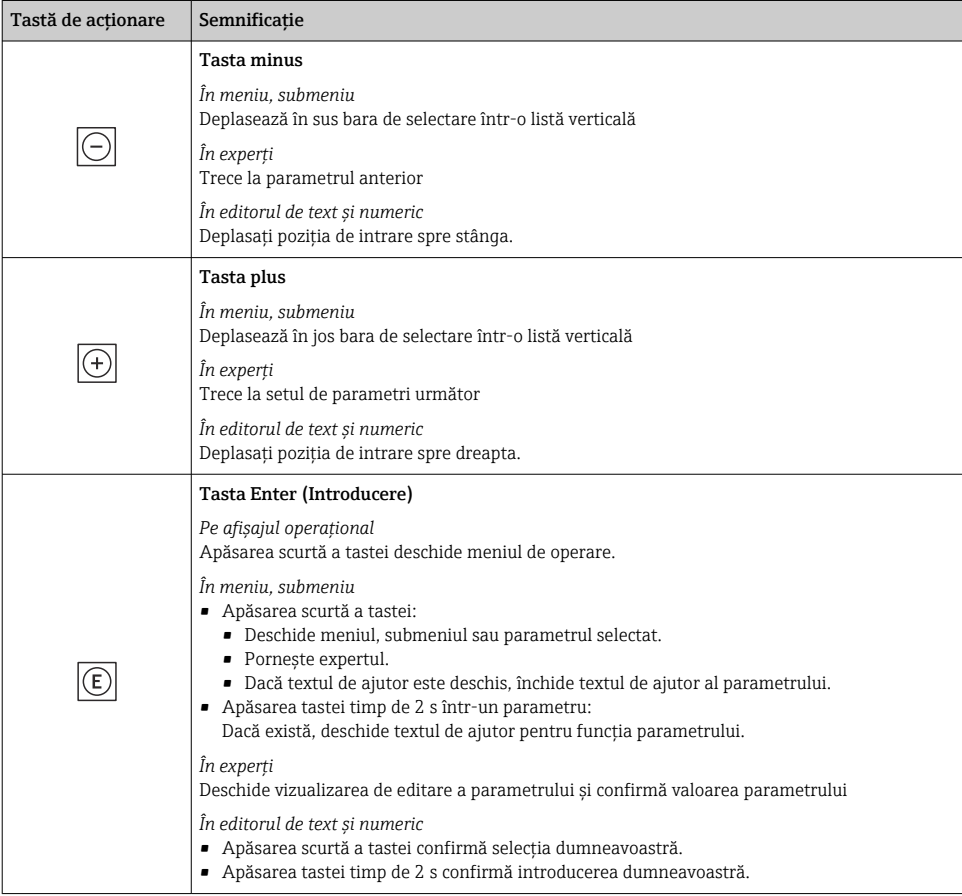

<span id="page-31-0"></span>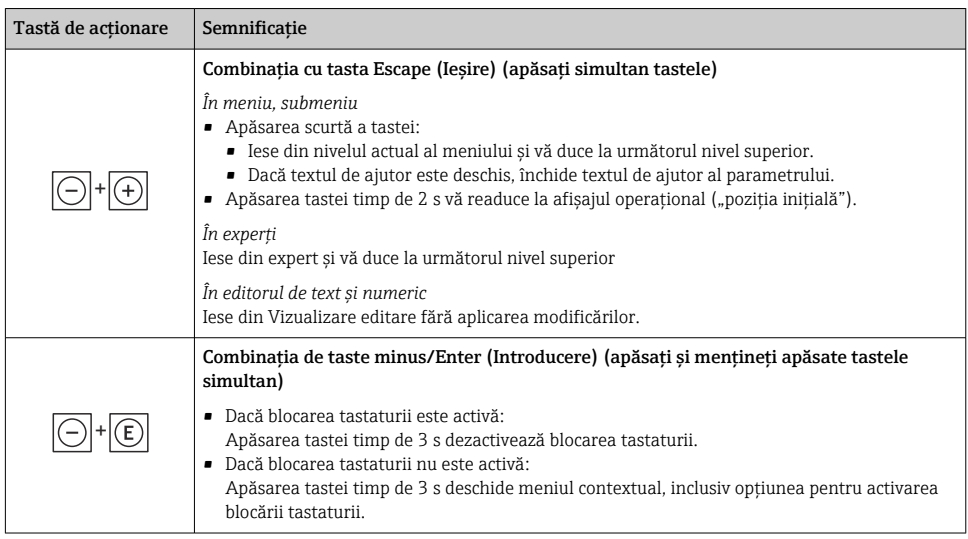

#### 6.3.5 Informatii suplimentare

Informaţii suplimentare despre următoarele subiecte:

- Apelarea textului de ajutor
- Rolurile utilizatorilor și autorizația de acces corespunzătoare
- Dezactivarea protectiei la scriere prin intermediul codului de acces
- Activarea şi dezactivarea blocării tastaturii

Instrucțiuni de operare a dispozitivului →  $\triangleq$  3

#### 6.4 Acces la meniul de operare prin instrumentul de operare

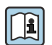

Pentru informaţii detaliate privind accesul prin intermediul FieldCare şi DeviceCare,  $\exists$  consultați instrucțiunile de operare a dispozitivului  $\rightarrow \text{ } \triangleq 3$ 

### 6.5 Acces la meniul de operare prin serverul web

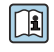

Meniul de operare poate fi accesat şi prin serverul web. Consultaţi instrucţiunile de utilizare a dispozitivului.  $\rightarrow$  ■ 3

## <span id="page-32-0"></span>7 Integrarea sistemului

Pentru informaţii detaliate despre integrarea sistemului, consultaţi instrucţiunile de operare a dispozitivului →  $\textcircled{\small{}}$  3

- Prezentare generală a fişierelor cu descrierea dispozitivului:
	- Data versiunii curente pentru dispozitiv
	- Instrumente de operare
- Compatibilitate cu modelul anterior
- Informatii Modbus RS485
	- Coduri de functii
	- Timp de răspuns
	- Mapare date Modbus

## 8 Punerea în functiune

### 8.1 Instalarea și verificarea funcțiilor

Înainte de punerea în funcţiune a dispozitivului:

- ▶ Asigurați-vă că au fost efectuate cu succes verificările post-instalare și post-conectare.
- Lista de control "Verificare post-montare" →  $\triangleq$  15
- Lista de control "Verificare post-conectare" →  $\triangleq$  25

### 8.2 Setarea limbii de operare

Setare din fabrică: Engleză sau limba locală comandată

<span id="page-33-0"></span>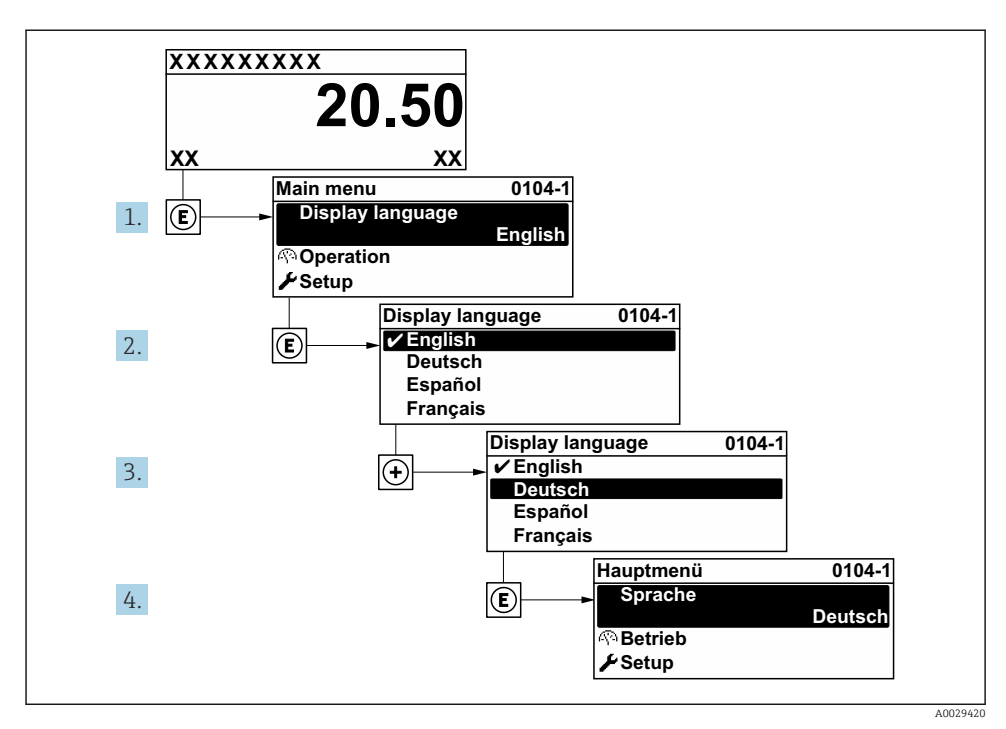

 *5 Preluarea exemplului afişajului local*

## 8.3 Configurarea dispozitivului de măsurare

Meniul Setup cu submeniurile și diverșii săi experți dirijați sunt utilizați pentru punerea rapidă în funcţiune a dispozitivului de măsurare. Conţin toţi parametrii necesari pentru configurare, de exemplu, pentru măsurare sau comunicare.

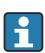

Numărul de submeniuri și parametri poate varia în funcție de versiunea dispozitivului. Selectia poate varia în funcție de codul de comandă.

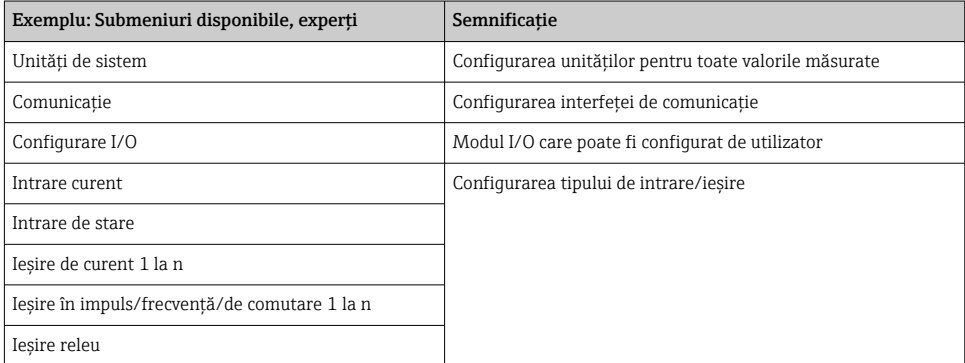

<span id="page-34-0"></span>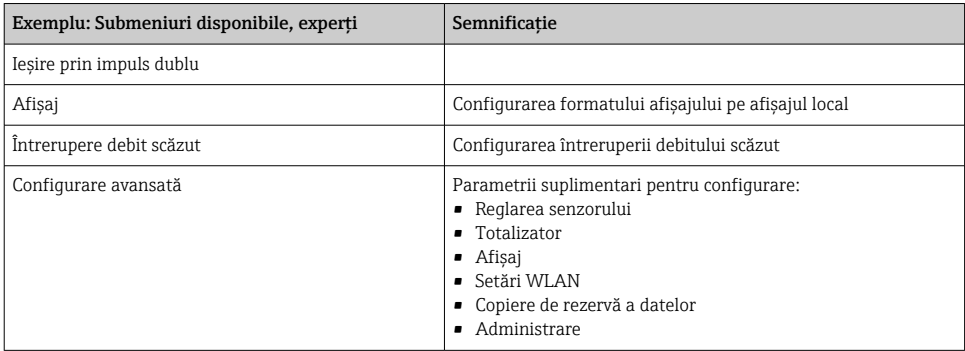

### 8.4 Protecţia setărilor împotriva accesului neautorizat

Există următoarele opţiuni de protecţie la scriere pentru a proteja configurarea dispozitivului de măsurare împotriva modificărilor accidentale:

- Protejaţi accesul la parametri prin cod de acces
- Protejaţi accesul la operarea locală prin blocarea tastelor
- Protejati accesul la dispozitivul de măsurare prin comutatorul de protectie la scriere

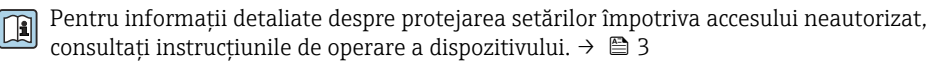

Pentru informaţii detaliate despre protejarea setărilor împotriva accesului neautorizat în  $\mathbb{R}$ aplicații de transfer al custodiei, consultați documentația specială a dispozitivului.

# <span id="page-35-0"></span>9 Informatii privind diagnosticarea

Erorile detectate de sistemul de auto-monitorizare a dispozitivului de măsurare sunt afişate ca mesaj de diagnosticare, prin alternare cu afişajul operaţional. Mesajul referitor la măsurile de remediere poate fi apelat din mesajul de diagnosticare si contine informatii importante cu privire la eroare.

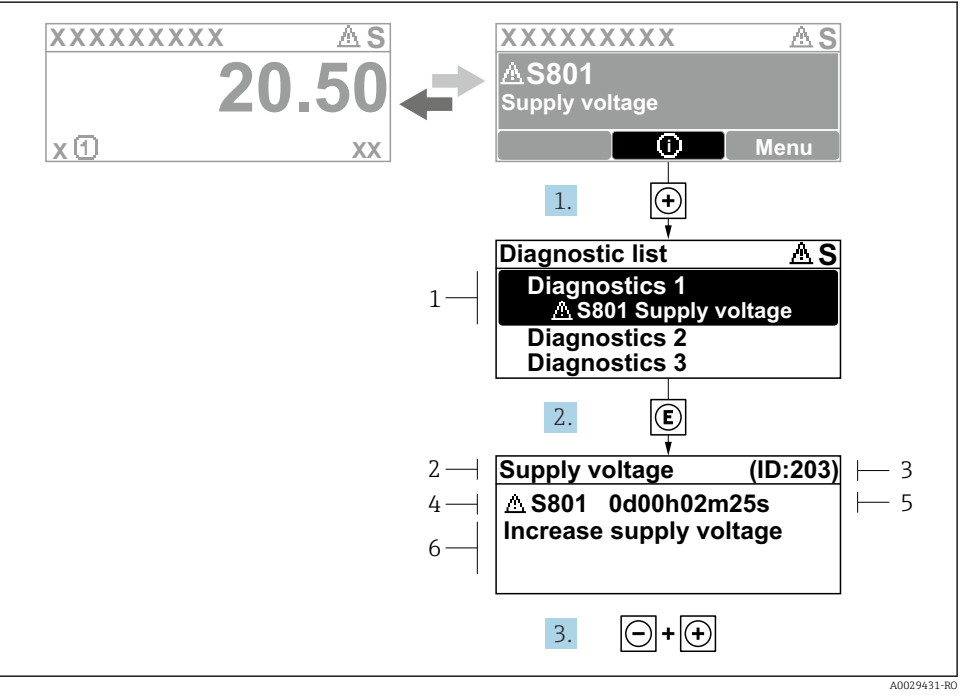

#### *6 Mesaj pentru măsurile de remediere*

- *1 Informaţii privind diagnosticarea*
- *2 Text scurt*
- *3 ID service*
- *4 Comportament de diagnosticare cu cod de diagnosticare*
- *5 Durată de operare dacă a apărut o eroare*
- *6 Măsuri de remediere*
- 1. Utilizatorul se află în mesajul de diagnosticare. Apăsati **⊞** (simbol ①).
	- ← Se deschide submeniul Diagnostic list.
- 2. Selectați evenimentul de diagnosticare dorit cu  $\boxplus$  sau  $\boxminus$  și apăsați  $\boxplus$ .
	- Se deschide mesajul referitor la măsurile de remediere.
- 3. Apăsați  $\Box$  +  $\Box$  simultan.
	- Mesajul referitor la măsurile de remediere se închide.

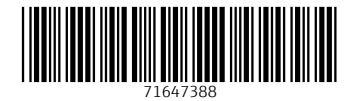

www.addresses.endress.com

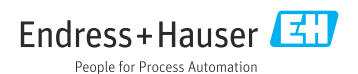